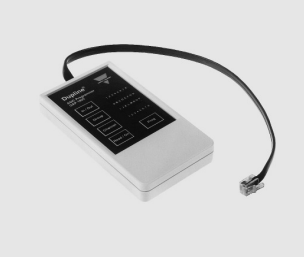

## **TEKNISKE DATA**

**Forsyningsspenning**: 9V alkalisk batteri **Display:** 4 x 8 LED **Taster:** 5

### **PRODUKTBESKRIVELSE**

GAP 1605 er et portabelt addresserings verktøy som kan benyttes til å lese, eller å programmere adresser i Asic-baserte Dupline moduler.

Når batteriet er installert (vanlig 9V batteri), er GAP 1605 klar til bruk. Plugg inn den ene enden av kabelen i adresseringsverktøyet, og den andre enden i Dupline enheten som skal adresseres  $(t$ vne  $G$  ....).

## **BETJENING**

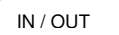

 $\overline{\phantom{0}}$ Benyttes for å veksle mellom "enkeltkanal programmering" og "vanlig programmering".

### **GROUP**

Forandrer valgt gruppe i området A til P. Gruppe LED vil flytte seg en posisjon for hver gang denne tasten aktiveres.

# **ENKANALS PROGRAMMERING**

GAP 1605 har mulighet for enkeltkanal adressering. Ved å betjene "In/Out" tasten i mer enn 2 sekunder, vil

adresseringsenheten kunne benyttes til å gi hver og en av de fysiske inn-/utgangene i en modul, en egen adresse. "In/Out" tasten vil veksle mellom de mulige inn-/utganger med korte tastetrykk. "In/Out" LED viser hvilken fysisk inn-/utgang på Dupline modulen displayet viser adressen til.

# **NO / NC UTGANGER**

På mottakere er det mulig å velge NO eller NC på utgangene ved kommunikasjons brudd/stopp/feil på Dupline nettet. Vanligvis vil utgangene til en mottaker gå "av" ved feil på Dupline nettet. I noen tilfeller er det ønsket å få den inverterte funksjonen (f.eks. ved styring av lys - "slå på lyset" ved Dupline linjebrudd). For å forandre fra NO til NC må GAP 1605 betjenes på følgende måte:

# \_\_ **ØVRIG**

\_\_\_\_\_\_\_\_\_\_\_\_\_\_\_\_\_\_\_\_\_\_\_\_\_\_\_\_\_\_\_\_\_\_\_\_\_\_\_\_\_\_\_\_\_\_\_\_\_\_\_\_\_\_\_\_\_\_\_\_\_\_\_\_\_\_\_\_\_\_\_\_\_\_\_\_\_\_\_\_\_\_\_\_\_\_\_\_ GAP 1605 slår seg automatisk av etter 30 sekunder etter at siste tast er blitt betient. Dersom tilkoblingskabelen til Dupline modulen blir fjernet, vil GAP 1605 slå seg av etter 2 sekunder.

# **GAP 1605**

- **Portabelt adresseringsapparat**
- **Adressering av moduler tilkoblet eller ikke tilkoblet forsyningsspenning**
- **Gruppe adressering**
- **Enkeltkanal adressering**
- **Valg av NO/NC ved "kommunikasjonsbrudd"**
- **Batteridrift**

**Tilkoplingskabel:** 75 cm, med "hurtig konnektor" **Tetningsgrad:** IP 40 **Dimensjoner:** 120x65x22mm **Vekt**: 225 g.

**Bestillingsnr.:** GAP 1605

Batteri følger ikke med.

#### Dersom GAP 1605 tilkobles en Dupline enhet som er i drift, vil denne automatisk bli satt ut av funksjon.

#### **Enheten har kun 5 taster for betjening:**

En benyttes for å "lese", en for å "programmere", en for "endring av grupper", en for "endring av kanaler", og en for valg av "utvidet programmering".

**CHANNEL** 

Forandrer valgte kanal innen gruppen. Kanal LED vil flytte seg en, to eller fire posisjoner mot høyre avhengig av antallet inn-/ utganger. Dersom antallet av inn-/ utganger er 8 vil ikke betjening av tasten ha noen effekt. Se også "enkeltkanal programmering".

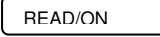

Benyttes til å slå "på" GAP 1605, og å avlese

Når en programmerer enkeltkanaler har "Channel" tasten muligheten til å slette en inn- /utgang. "Channel" tasten må trykkes forbi kanal 8, hvor både kanal LED og gruppe LED vil slukke. For å få den tilbake igjen er det bare å trykke "Channel" en gang til.

Det er mulig å forandre hver enkelt inn- /utgang på en modul, også de med kun 1, 2 eller 4 inn-/utganger.

Dupline mottaker skal ikke være tilkoblet til GAP 1605. Trykk både "In/Out" tasten og "Group" tasten samtidig. Trykk i tillegg "Read/On" tasten. Den første inn/ut LED slår seg nå på. Tilkoble Dupline mottakeren og trykk "Read/On" tasten. Dersom NC er valgt, vil "kanal LED1" lyse. Ved å trykke "Channel" tasten vil du kunne slå av og på "NC".

## **BATTERI INDIKERING**

Dersom batterispenningen er for lav, vil "In/Out" rekken med LED'er rotere mot senter på en i øyenefallende måte.

**Indikering på 4 lysdioderekker à 8** 

**lysdioder:** 

Øverste rekke viser hvilke inn-/utganger som avleses, referert til modulens fysiske inn- eller utganger. De to midterste rekkene viser kanalgruppen, mens den nederste LED rekken viser kanalnummer. Kanalgruppe og kanalnummer utgjør adressen.

adressen til den tilkoblede modul. Når avlesningen er gjennomført, viser øverste dioderekke enten 1, 2, 4 eller 8 kanaler. Adressen kommer frem i de neste 3 dioderekkene.

PROG

Når endringene er uført, trykkes "Prog" tasten. Da blir adressen/adressene lagret i Dupline modulen. Dersom det oppstår feil under lagring vil alle aktiverte LED'er i displayet blinke to ganger, og GAP 1605 vil slå seg av.

Denne adresseringsmuligheten er også praktisk når kombinerte sendere/mottakere skal adresseres. Det vil kunne bli en reduksjon av moduler i et system ved at man nå får en bedre utnyttelse av Dupline kanalene. For å komme ut av "enkeltkanal programmering" er det bare å betjene "In/Out" tasten i 2 sekunder. Det er ikke nødvendig å trykke "Prog" for hver enkelt kanal. En kan programmere alle 8 enkeltadresser og deretter trykke "Prog".

Trykk "Prog" for å lagre. Dersom "Read/On" tasten er trykket når ingen Dupline modul er tilkoblet, vil LED'ene blinke for å indikere feilsituasjonen. Kun en vellykket lesing vil resette feilen. Denne NO/NC programmering kan kun avsluttes ved en 30 sekunders timeout.

# **VIKTIG**

For å forsikre seg om lang levetid på batteriet, husk alltid å fjerne kabelen til Dupline modulen. Dupline modulen er i en ikke aktiv status, (i forhold til Dupline nettet) så lenge GAP 1605 er tilkoblet.